IBM Integrated Removable Media Manager **IBM** ISS

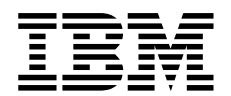

# Migration Guide IRMM 1.1.0.x to IRMM 1.1.1.x

Migrating existing IRMM 1.1.0.x environments to IRMM 1.1.1.x

Version 1.0

**Note:** 

Before using this information and the product it supports, read the information in "Notices" in the IBM Integrated Removable Media Manager for the Enterprise on System z (IRMM) User's Guide and Reference ( Publication No. SA23-2235 )

**© Copyright International Business Machines Corporation 2004, 2008. All rights reserved.** US Government Users Restricted Rights – Use, duplication or disclosure restricted by GSA ADP Schedule Contract with IBM Corp

## **Content**

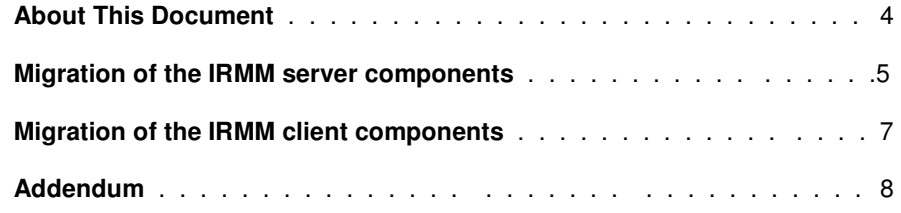

## **About This Document**

This document describes the migration of existing IRMM 1.1.0.x Integrated Removable Media Manager environments to IRMM version 1.1.1.x.

It is required to update the IRMM server components first. This includes the Media Manager (MM) including its DB2 database and the Library Manager (LM).

After the server components are migrated all client components have to be migrated.

It is supported to use IRMM 1.1.0 versions of the client components HDM, CLI and ELM in conjunction with the IRMM 1.1.1 server. Therefore it is possible to iteratively update the IRMM clients to version 1.1.1 once the server is running on version 1.1.1. However due to enhanced functionality and improved error recovery it is highly recommended to update all clients on all systems to version 1.1.1 as soon as possible.

#### **Note:**

In the migration procedure and examples given it is assumed that the DB2 database name and database schema for the IRMM database is "ermm". This information needs to be adapted as needed.

This procedure applies to migrations from IRMM 1.1.0 to IRMM 1.1.1 only. Customers who want to migrate from a version prior to 1.1.0 must perform this migration in iterations. In this case please refer to the previous IRMM migration procedure.

### **Migration of the IRMM server components**

This step includes the migration of the IRMM server components:

- Media Manager (MM) including its DB2 database model
- **Library Manager (LM)**
- **System Core Package**
- **Base Package**

These server components have to be migrated together.

#### **Note**:

Use either ermmMigrateDB **or** IRMM-DBMigration110-111.sql to migrate the IRMM DB2 database. It is required that the user executing the database migration script has appropriate DB2 database authorities.

1. Stop the IRMM server components (LM and MM)

```
ermmStop 
ermmLmStop
```
2. Backup the IRMM database using the appropriate DB2 commands.

Note: A valid IRMM database backup is required in case a roll-back is needed.

- 3. Backup all IRMM log files
- 4. Backup all configuration files of the server components

MediaManager: mm.xml LibraryManager:  $lm- .$ xml

5. Migrate the IRMM database model to the new version:

This can be done by either running the migration script " $\epsilon$ rmmMigrateDB" or by executing the SQL script "IRMM-DBMigration110-111.sql".

6. Remove all IRMM server packages.

This includes the Media Manager, Library Manager, System Core Package and the Base package.

7. Install the new IRMM server packages.

This includes the Media Manager, Library Manager, System Core Package and the Base package.

- 8. Create mm. xml by copying the new sample file mm. xml. smp
- 9. Update in the new  $mm.$  xml file the parameters from the original  $mm.$  xml file (backed up in step 4).

The changes are shown in the attached document *differences mm.doc.* Please refer to the most recent IRMM Users Guide for further information. 10. Create new Library Manager config file(s) using the original names and parameter settings from the original files (backed up in step 4).

The changes are shown in the attached document differences\_Im.doc.

Please refer to the most recent IRMM Users Guide for further information.

11. Start the IRMM server components

ermmStart ermmLmStart

12. Verify that the server components are running correctly.

#### **Important Note:**

If any of the IRMM client components (including the Command Line Interface) are installed on the system(s) running the IRMM server components, these clients have to be updated as well. Please refer to the next section on how to update the IRMM clients.

## **Migration of the IRMM client components**

This step includes the migration of the IRMM client components: Command Line Interface (CLI), Host Drive Manager (HDM), External Library Manager (ELM) and 3494 Emulation.

- 1. Backup all log files
- 2. Backup all configuration files for the client components

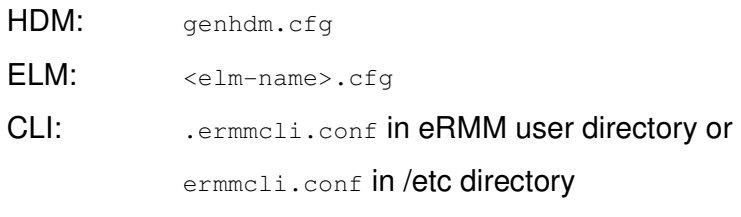

3494emu: <3494emu-name>.conf

- 3. Remove client config files
- 4. Remove all IRMM client packages
- 5. Install new IRMM client packages as needed
- 6. Create new client configuration file(s) using the original names and parameter settings from the original files (backed up in step 2). The changes are shown in the attached documents differences\_cli.doc, differences\_hdm.doc, differences\_elm.doc and differences\_3494emu. Please refer to the most recent IRMM Users Guide for further information.
- 7. Restart the client processes
- 8. Verify that the clients correctly connect to the Media Manager.

## **Addendum**

The following files are part of the IRMM 1.1.0 to IRMM 1.1.1 migration:

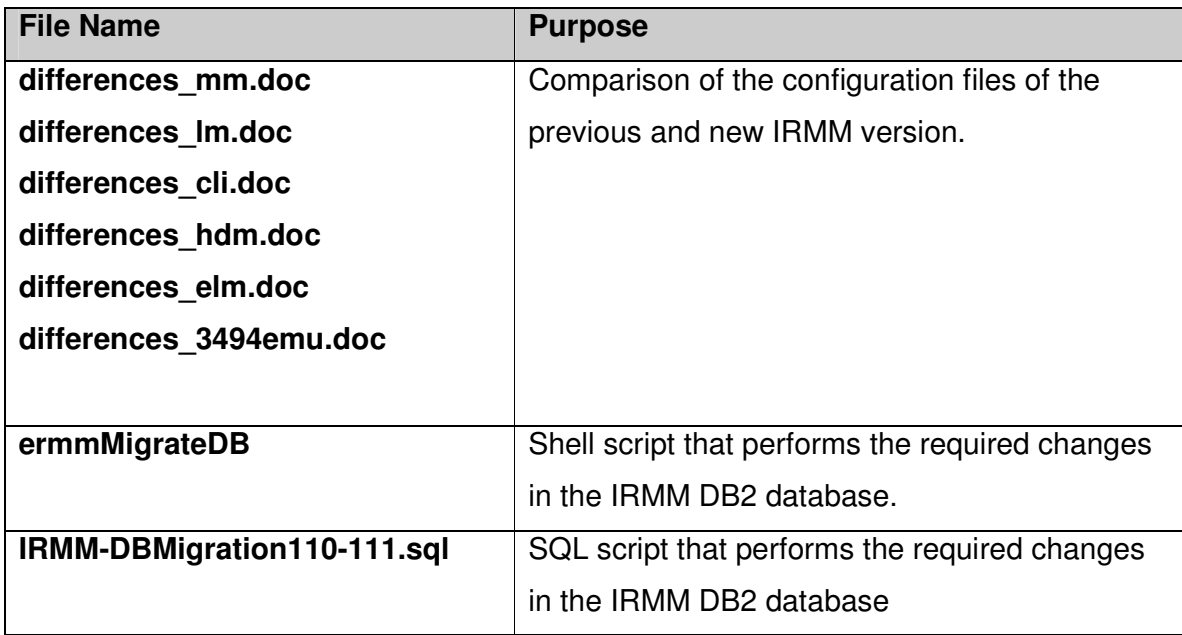

#### **Note**:

Use either ermmMigrateDB **or** IRMM-DBMigration110-111.sql to migrate the IRMM DB2 database. It is required that the user executing the database migration script has appropriate DB2 database authorities.